## Androidアプリへの署名

2008/11/10 (V1.01)日本Androidの会木南英夫

#### アプリには署名が必要

- • アプリケーションパッケージに、秘密鍵と公開鍵を用いた電子署名をしないとインストールできない
- •キーストアには、証明書と秘密鍵が格納されている
- A nk ファイ ルパー iar#2 示 で ファイ ルー と(ハ 孝 幺 か) Apkファイルは、jar形式で、ファイルごとの署名が添付される

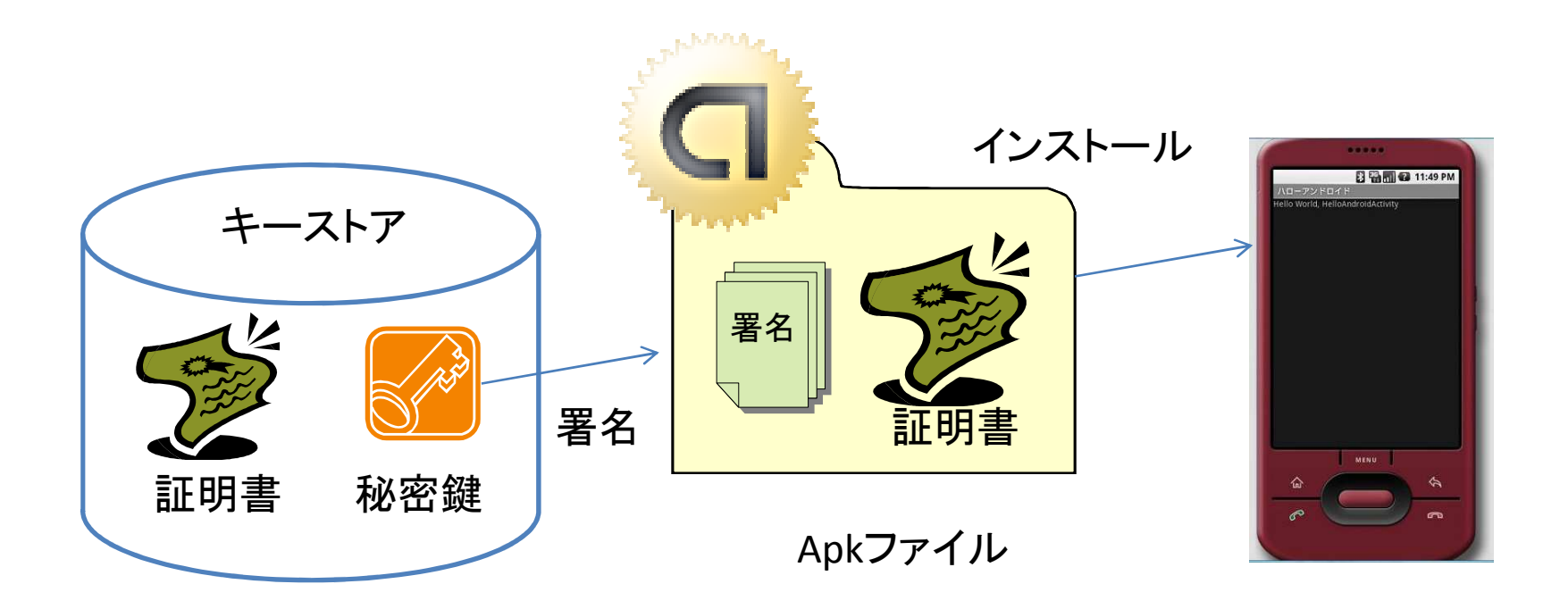

### 自己署名の証明書

**CERT.cer - certview** 

 $\frac{1}{2}$  PKCS #7

ertificate **DATA** Version: 3

Validity

----<br>ファイル(F) 編集(E) 表示(V) ヘルプ(H)  $D$  $\approx$   $k$  to  $\approx$   $\approx$   $\approx$ 

> 国 発行者 担心有所持续<br>一个有所持续<br>1.2000年11月 ◎ 拡張情報 - 國 署名データ

SerialNumber: 1225868931

Signal are Algorithm: SHA1 WithRSAEncryption C=US O=Andmid CN=Andmid Debug

notBefore: Nov 05 16:08:51 2008 notAfter : Nov 05 16:08:51 2009

C=US, O=Android, CN=Android Debug,

百日データ 指紋: SHA1 [98 13 dd 45 1f 67 d5 31 71 6e 82 31 27 c7 2d 94 c1 d8 df f6 ]

名前

 $\Box$ olxi

- • 証明書は、アプリ配布用のapkファイルに添付される
- 弘出建内仁け 幺π 証明書内には、名前のほかに、公開鍵が記述されている
- □ऄ□⊩秘凶ⅡC∧\(/)李父IT 認証機関(CA)の署名は不要名刺程度の信用力

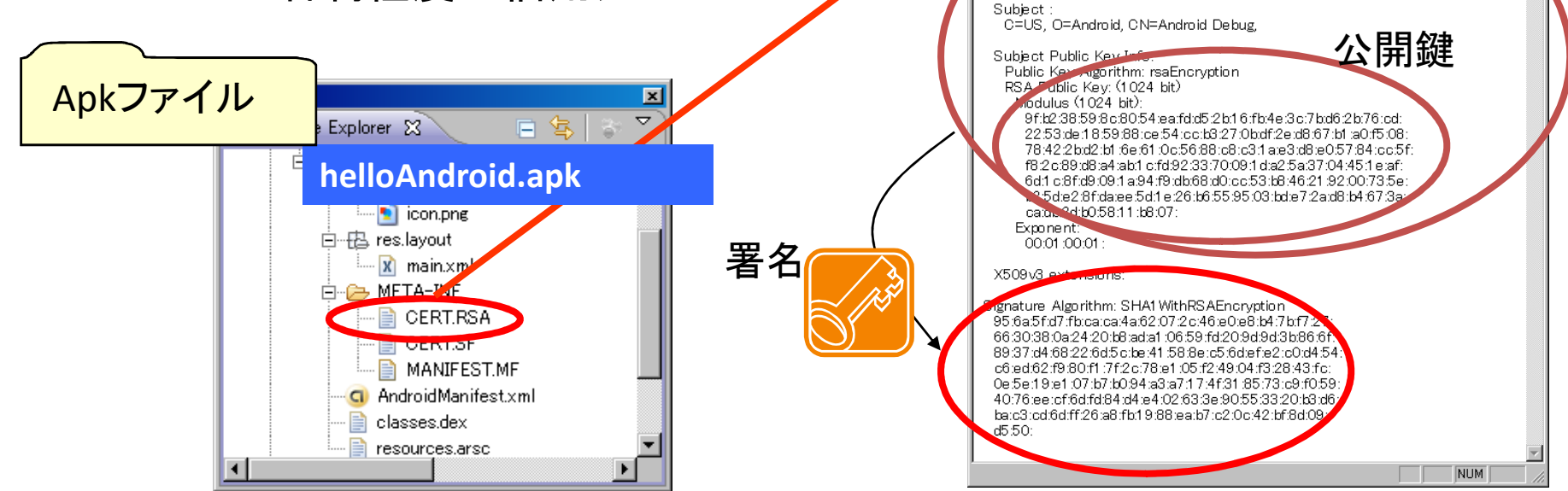

署名

#### •Jarsignerというツールで、内部のファイルごとに署名

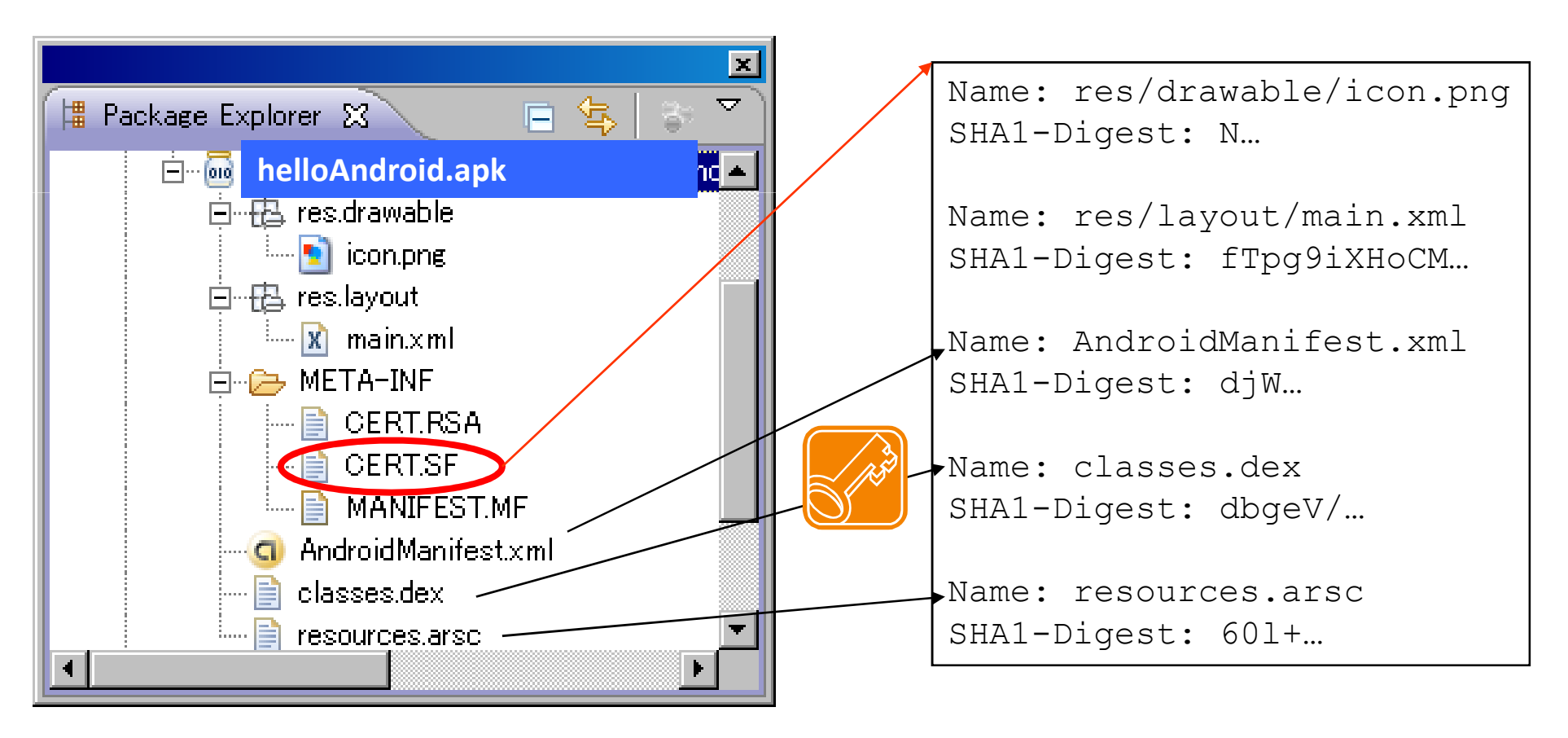

## 証明書の作り方

- • Java SDK付属のKeytoolで作成
	- 7— УЛЖНІВІІ І 7—3 ІІ І ІІ Л – 有効期間は25年上(10000日)<br>200オスタ前は白公の論別がで=
- •設定する名前は自分の識別ができる名前にする

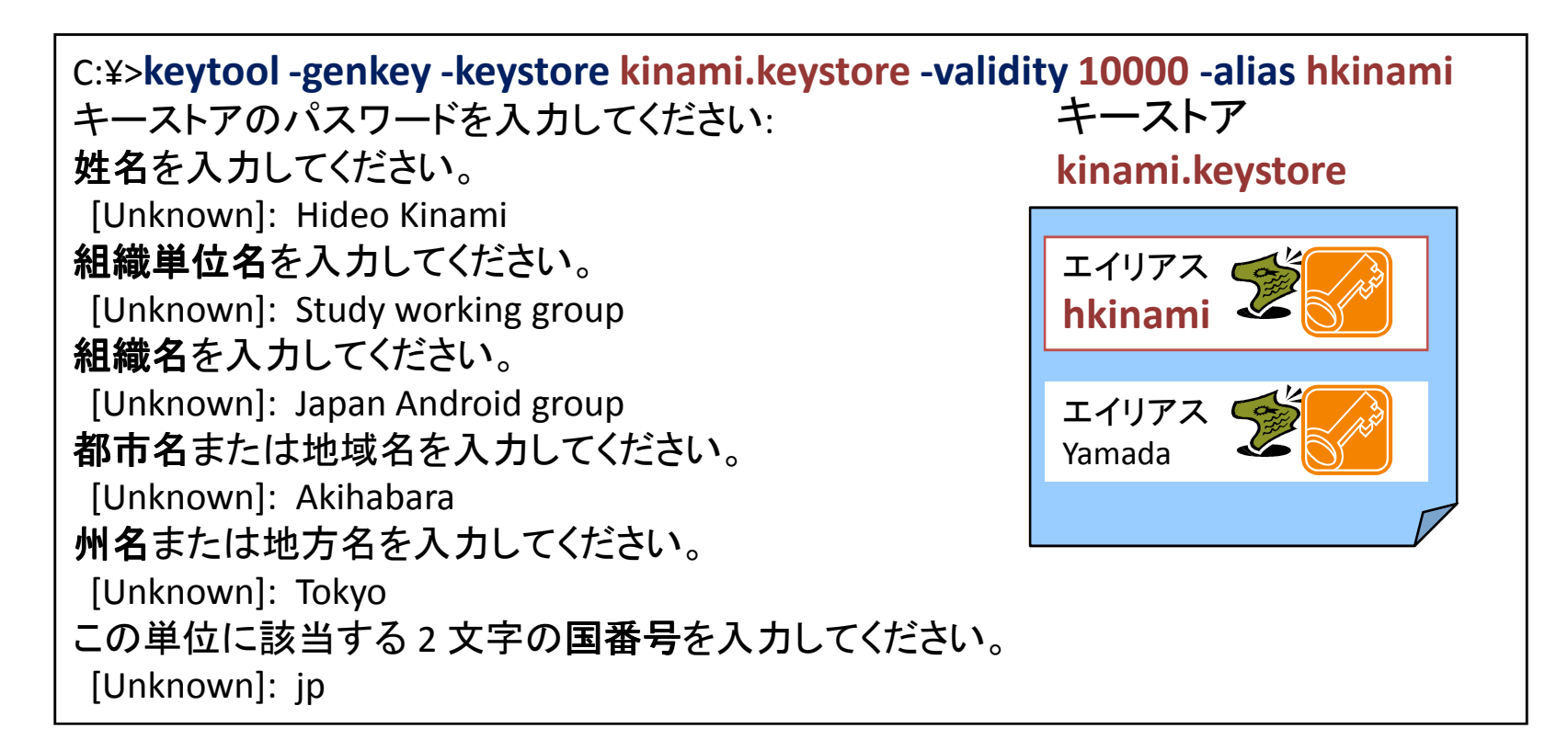

## apkファイルに署名する

- •プロジェクトの右クリックからAndroid Toolを選ぶ
- •Export unsigned application packageを選択
- LOTCLODOF (\* $\mathcal{Z}$  of  $\mathcal{A}$  ,  $\mathcal{A}$  ,  $\mathcal{A}$ jarsignerで署名する。キーストアとエイリアスを指定する

D:¥**home>jarsigner -verbose -keystore c:¥kinami.keystore HelloAndroid.apk hkinami**

キーストアのパスワードを入力してください:追加中: META-INF/MANIFEST.MF追加中: META-INF/HKINAMI.SF 追加中: META-INF/HKINAMI.DSA署名中: res/drawable/icon.png署名中: res/layout/main.xml署名中: AndroidManifest.xml署名中: resources.arsc署名中: classes.dex

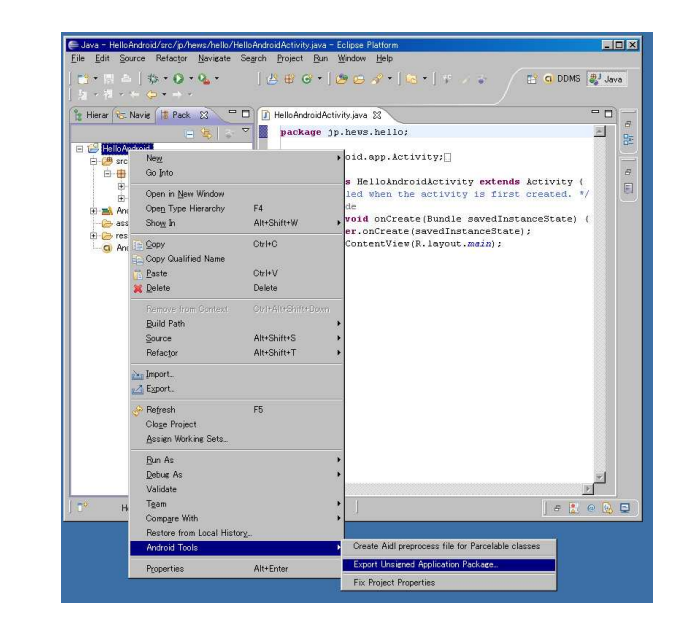

#### Map Keyを取得する

- • 使用する証明書のハッシュを、Google IDと関連付けて登録する
	- –http://code.google.com/android/maps-api-signup.html
	- **Line Communication** – <u>http://www.android-group.jp/index.php?勉強会/MapsAPIKey</u>

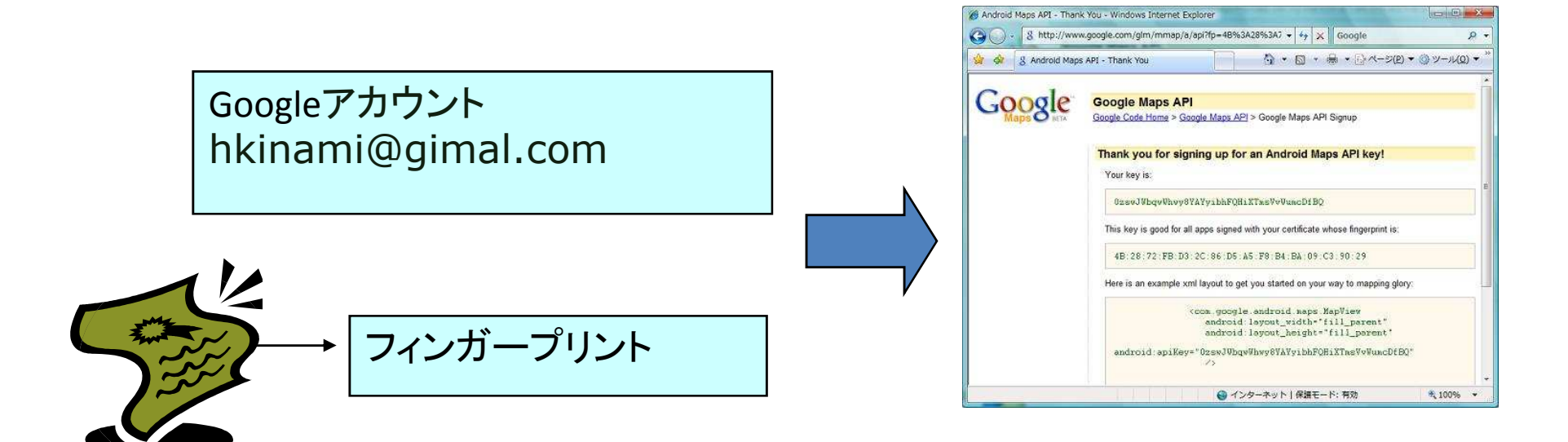

## 取得したMapKeyを使用する

• MapViewの生成時に、XMLやプログラムで指定する

 <?xml version="1.0" encoding="utf-8"?> <LinearLayout xmlns:android="http://schemas.android.com/apk/res/android" android:orientation="vertical" android:layout\_width="fill\_parent" android:layout\_height="fill\_parent"> <com.google.android.maps.MapViewandroid:id="@+id/mapview" android:layout\_width="fill\_parent" android:layout\_height="fill\_parent"android:enabled="true" android:clickable="true" **android:apiKey=**<取得した**Maps API Key**> $/$ </LinearLayout>

# 証明書のフィンガープリント

- • デバック用と、リリース用は別のキーストアー
	- –keytool –list キーストア
	- 〒 ハック 中 (ハレビエビ デバック用のPC毎に必要キーストア

debug.keystore

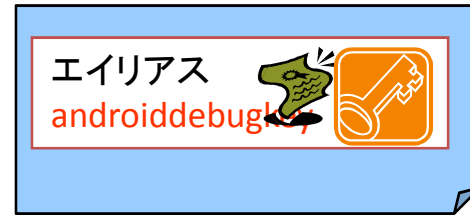

•Keystore name — "debug.keystore" •Keystore password — "android" •Key alias — "androiddebugkey"<br>•Key password — "android" •CN — "CN=Android Debug,O=Android,C=US"

OS X and Linux:

**~/.android/debug.keystore**Windows Vista:

**C:¥Users¥%USERNAME%¥AppData¥Local¥Android¥debug.keystore**Windows XP:

**C:¥Documents and Settings¥%USERNAME%¥Local Settings¥Application Data¥Android¥debug.keystore**

#### 証明書の用途

- •証明書の有効期間の確認はインストール時だけ
- ┗ フ ! | レ┯ ━ ヾノコ ゙ノ(ハ ノヽ━ヾノコ ` ノ \_レ´ ヘノ フ (ハ T- メ⌒ ! ̄ ! ̄ アプリケーションのバージョンアップのためには、同じ証明書が必要
	- –期限がきれたら、別アプリにしなければならない
- 茎名が同じ複数のアブリケーションを同じ 署名が同じ複数のアプリケーションを同じプロセスで実行できる
- 塞么ベー 署名ベースのパーミッションによって、複数のアプリケーションでコードやデータを共有できる

#### 証明書の利用範囲

- • 開発者の立場では、原理だけ理解しておけば、あとは手順通りに署名するだけ
- 체田者の立たでけ まゆじ 〃 利用者の立場では、実際にアプリケーションを利用する場合には、署名が表していること(自己証明の証明書)を理解しておく必要がある。
- • アプリを流通させる立場では、開発者とどのように信頼関係を構築していくかが重要。
	- – Map keyの方式は、今後、開発者情報を管理する上で、応用が可能